## HOW TO VIEW INFORMATION

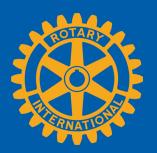

Members can view summary information two ways in Rotary Club Central:

Global View and Reports.

NAVIGAT
THE GLO
VIEW OP

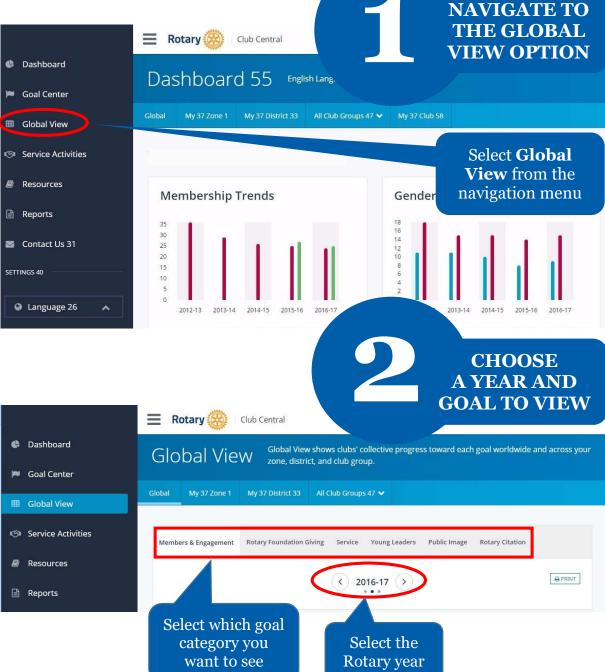

## VIEW SUMMARY INFORMATION

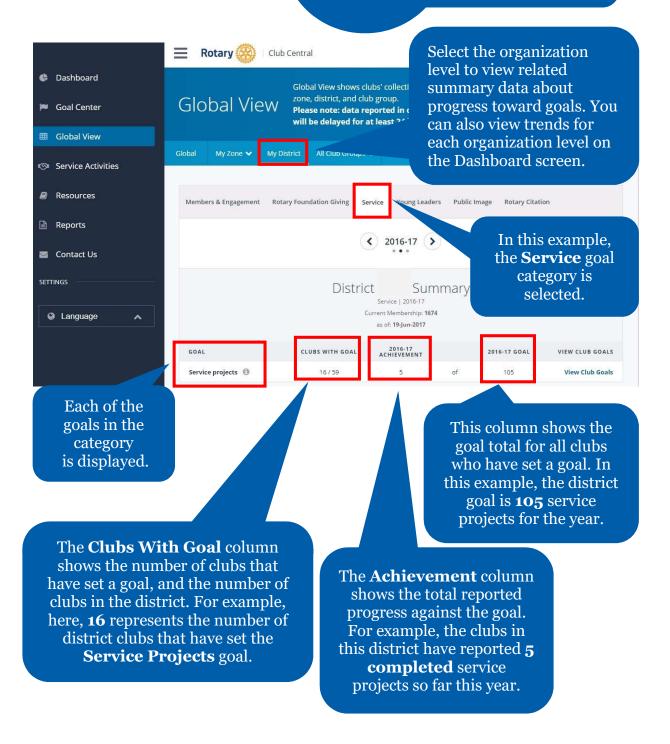

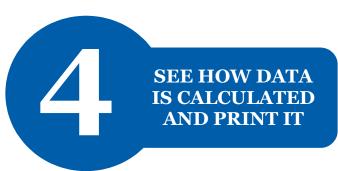

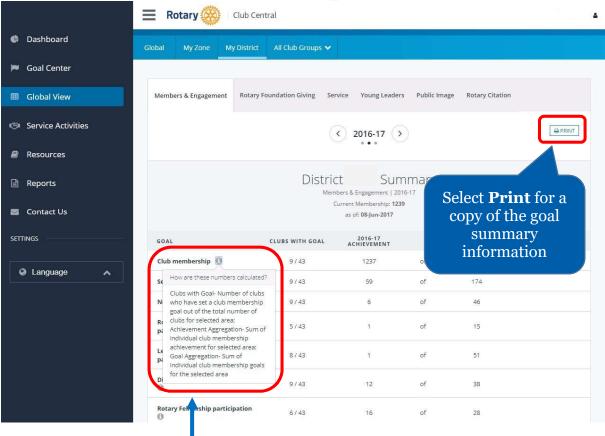

Select the information button for a description on how the displayed data was calculated

## NAVIGATE TO THE REPORTS OPTION

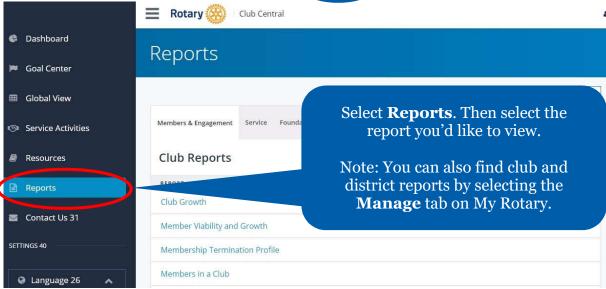

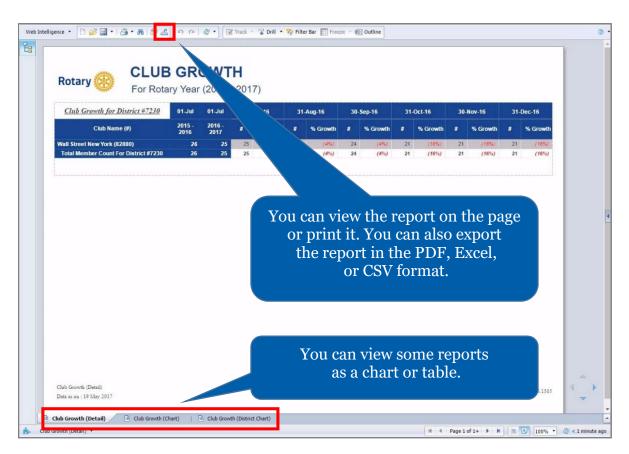